**Инструкция подачи запроса на получение сертификата с использованием онлайн сервиса подачи документов для получения сертификатов на сайте** *novosibirsk.roskazna.gov.ru*

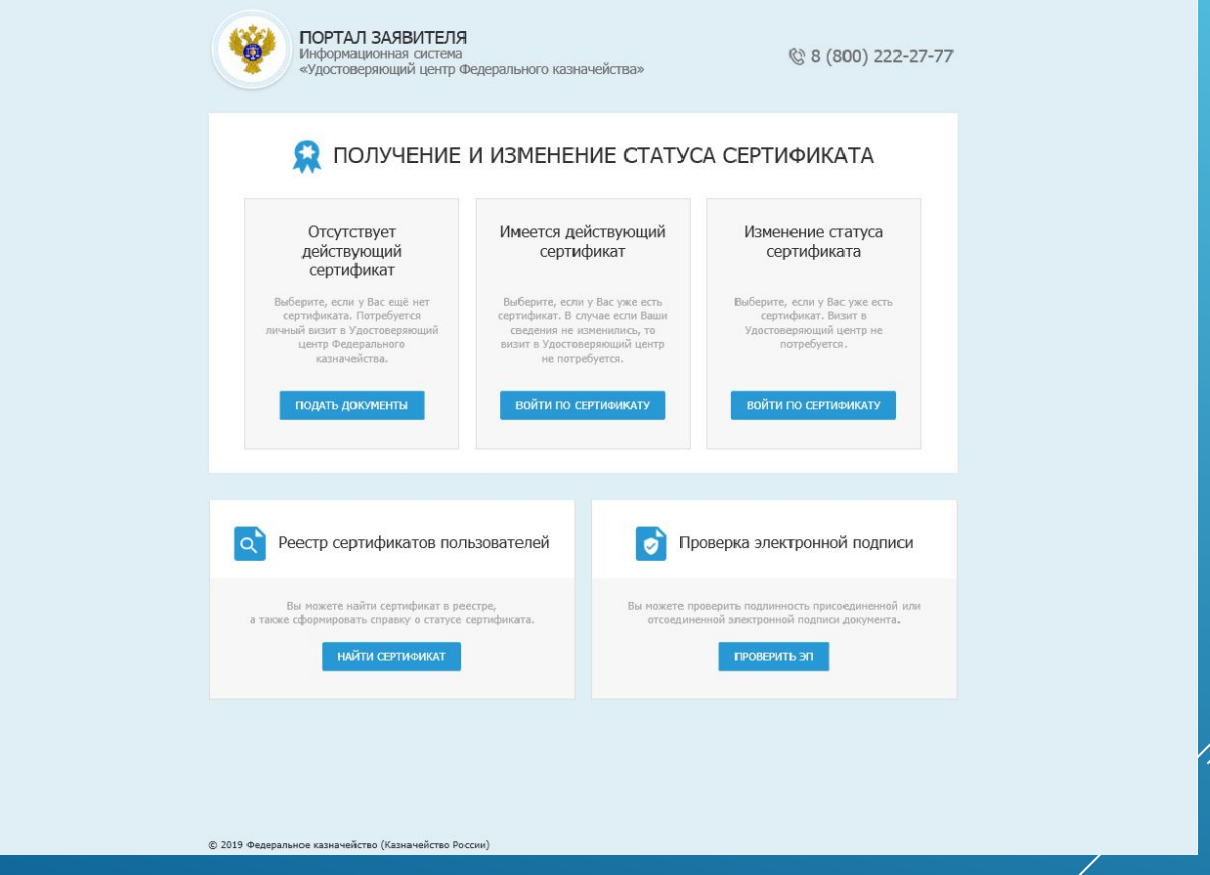

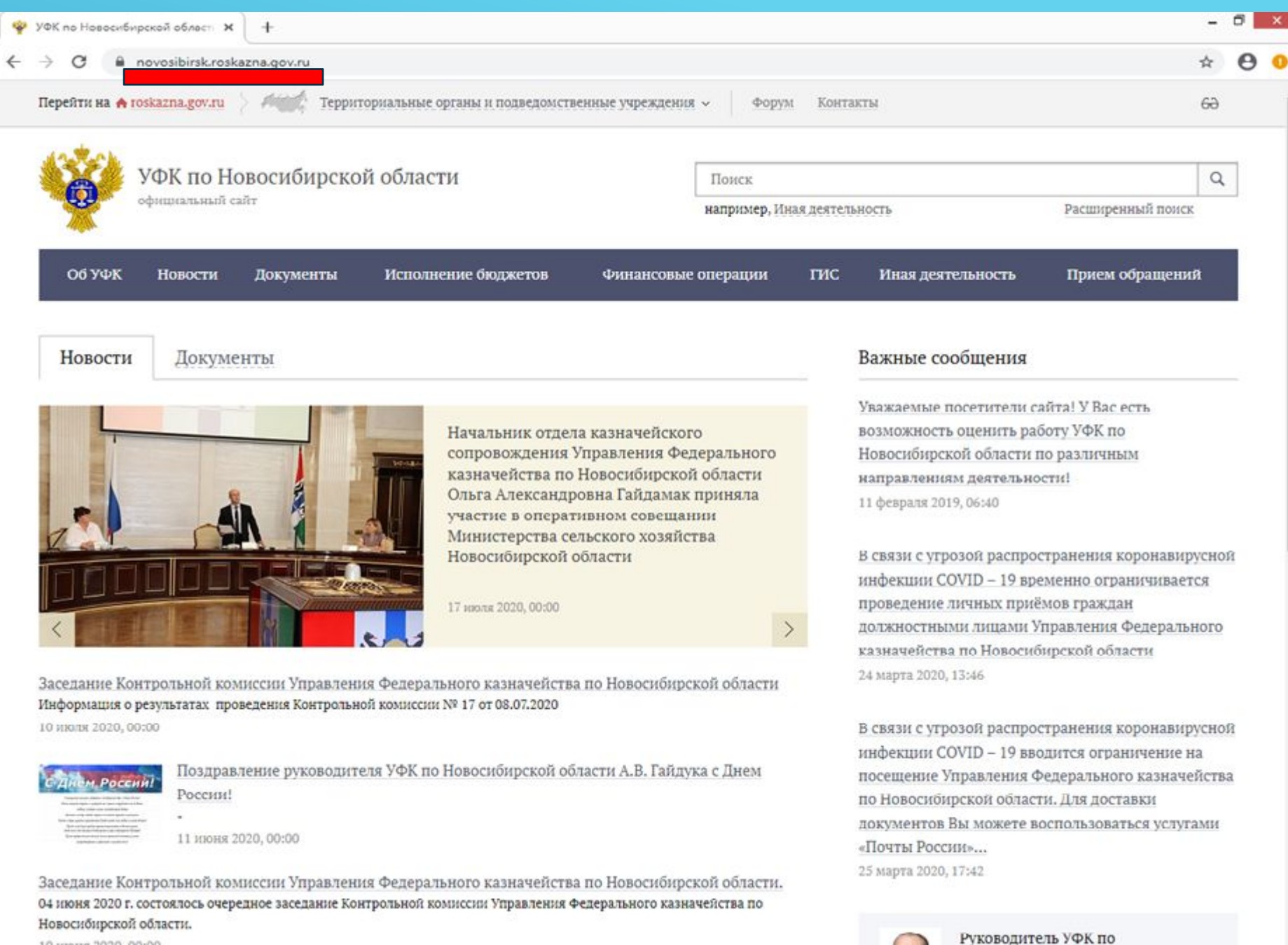

10 июня 2020, 00:00

Новосибирской области

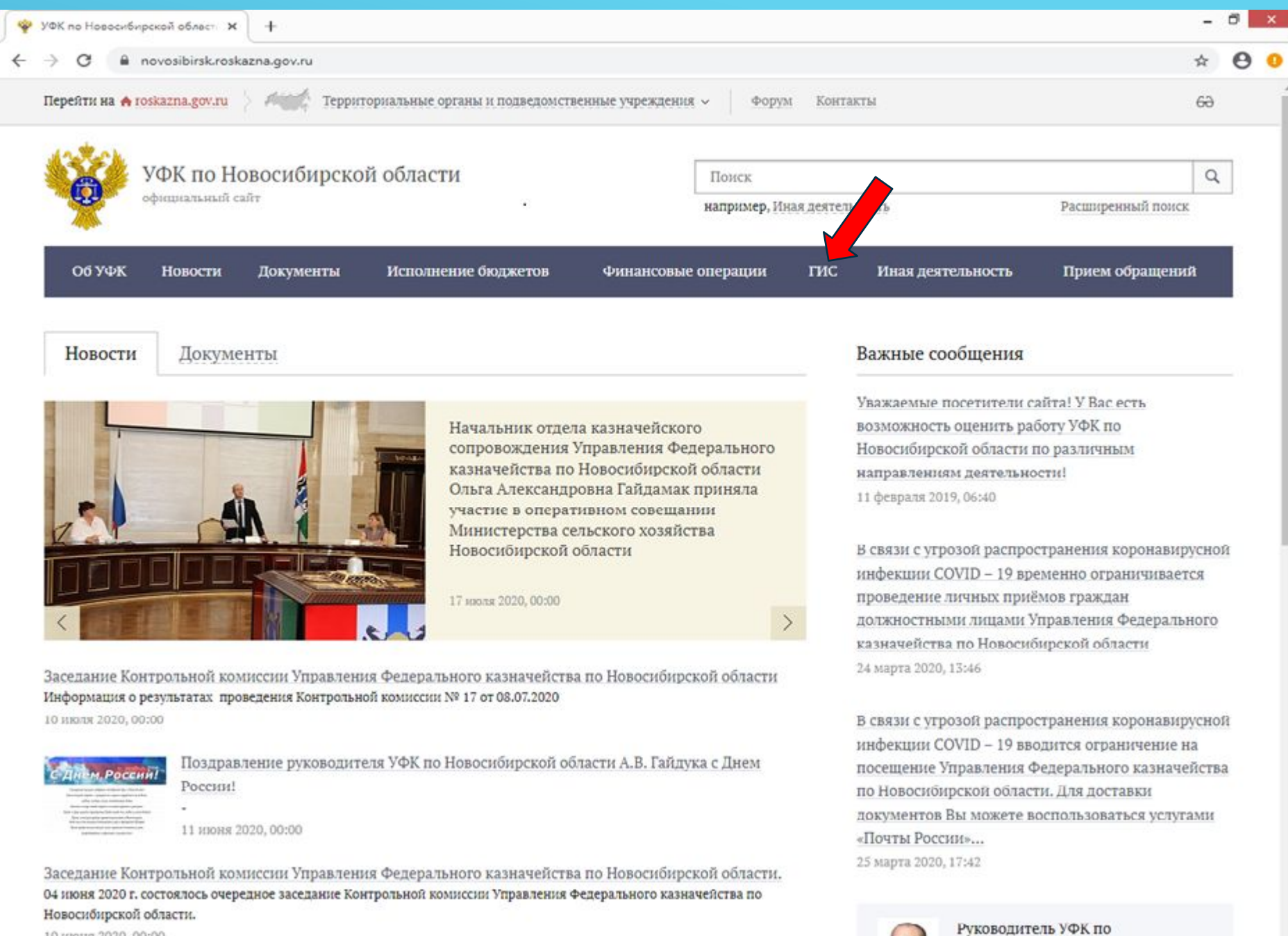

10 июня 2020, 00:00

Новосибирской области

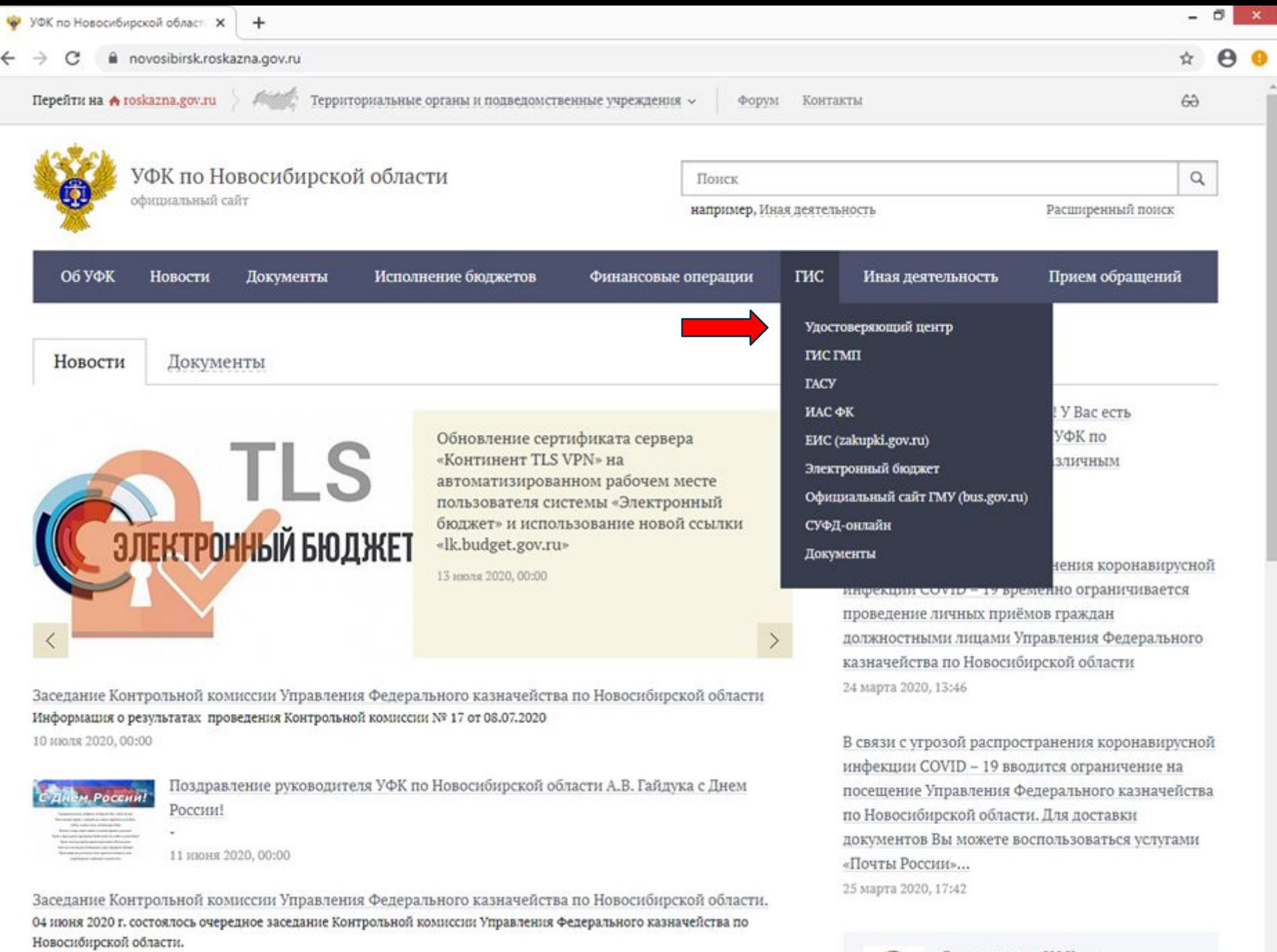

10 июня 2020, 00:00

https://novosibirsk.roskazna.gov.ru/gis/

 $\check{}$ 

E.

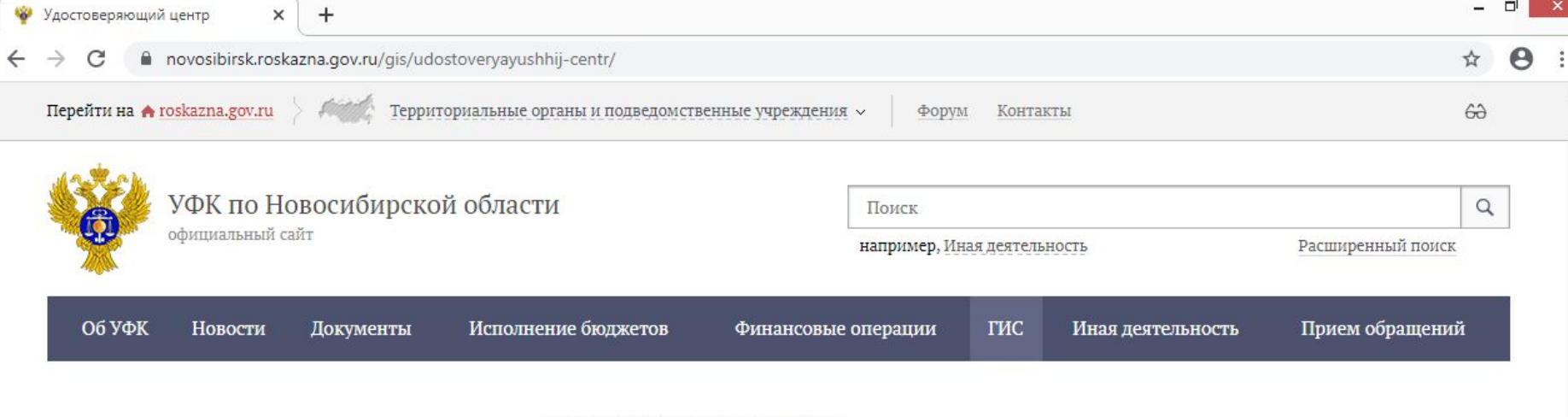

#### Удостоверяющий центр

- Онлайн сервис подачи документов для получения сертификатов и
- Порядок получения сертификата
- Изменение статуса сертификата
- Инструкции и разъяснения
- Программное обеспечение
- Типы поддерживаемых носителей
- Нормативные документы
- Статус рассмотрения договоров присоединения
- Лицензии и сертификаты
- Корневые сертификаты и списки аннулированных сертификатов
- $\blacksquare$  Континент АП
- Работа со средствами ЭП
- Вопросы и ответы
- $K$ ОНТАКТЫ

**THC TMIT** 

TACY<sub>7</sub>

ИАС ФК 7

Главная / Информационные системы

### Удостоверяющий центр

Внимание! Федеральным казначейством введен в эксплуатацию портал заявителя «Формирование запросов на сертификаты» (далее - ФЗС). Информация о получении сертификатов с использованием ФЗС размещена в разделе «Онлайн сервис подачи документов для получения сертификатов».

Федеральное казначейство в соответствии с пунктом 5.18 (2) Положения о Федеральном казначействе, утвержденного постановлением Правительства Российской Федерации от 01.12.2004 № 703, осуществляет функции удостоверяющего центра для обеспечения участников электронного взаимодействия в установленной сфере деятельности сертификатами ключей проверки электронных подписей.

Функции удостоверяющего центра выполняются в УФК по Новосибирской области Отделом режима секретности и безопасности информации, а также Отделами, созданными для осуществления функций УФК по Новосибирской области на соответствующей территории.

Обеспечение квалифицированными сертификатами ключей проверки электронных подписей (далее сертификаты) пользователей информационных систем осуществляется в соответствии с законодательством Российской Федерации в области электронной подписи, а также иными нормативными правовыми актами Российской Федерации. Полномочия Федерального казначейства по обеспечению сертификатами пользователей информационных систем регламентируются нормативными правовыми актами Российской Федерации, принятыми в части соответствующих информационных систем.

Выдача сертификатов осуществляется для работы в следующих информационных системах:

- Система удаленного финансового документооборота Автоматизированной системы Федерального

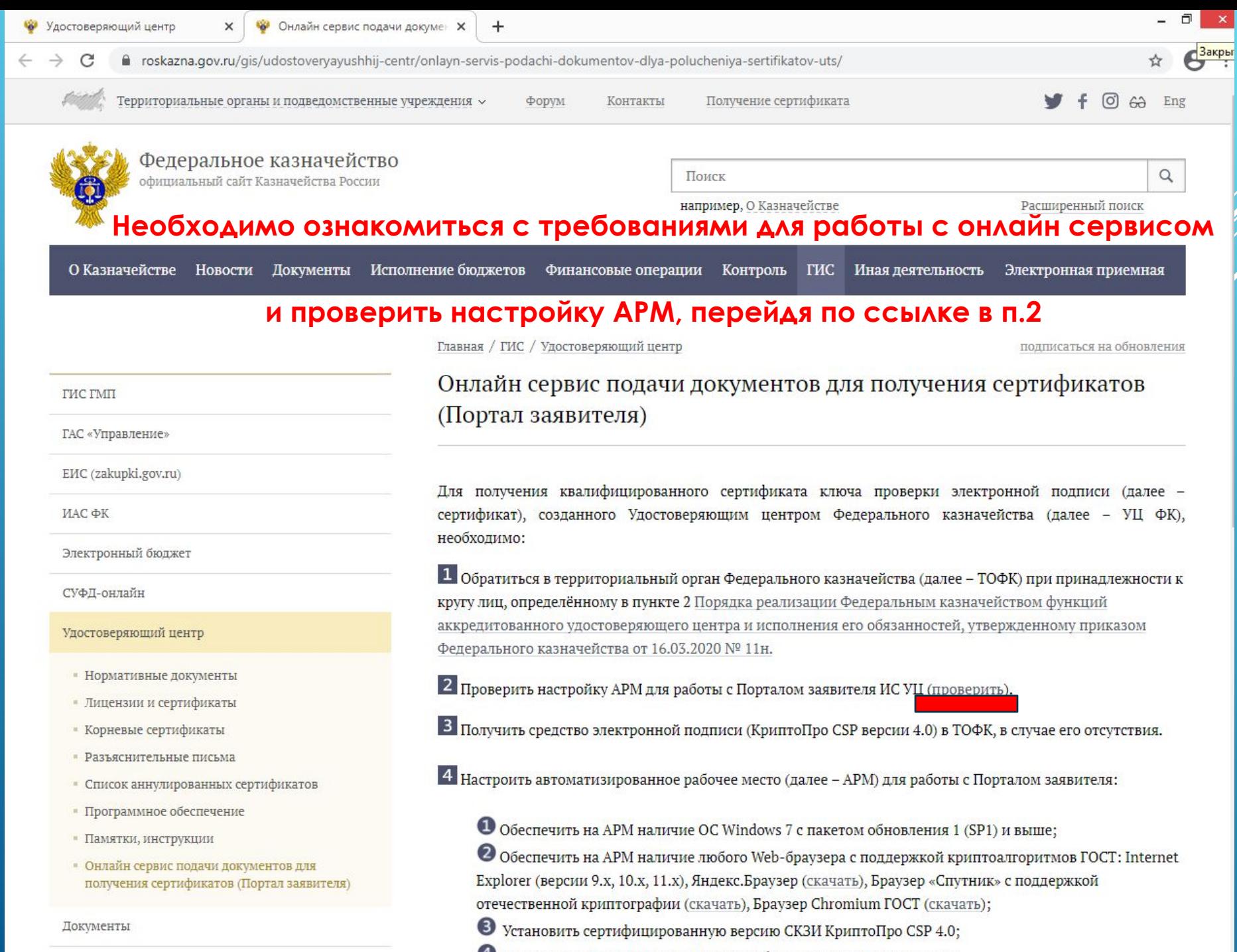

Установить «КриптоПро ЭЦП Browser Plugin» версии 2.0 (скачать);

C

•• Онлайн сервис подачи докуме \*

 $+$ 

e roskazna.gov.ru/gis/udostoveryayushhij-centr/onlayn-servis-podachi-dokumentov-dlya-polucheniya-sertifikatov-uts/

- Разъяснительные письма
- Список аннулированных сертификатов

 $\times$ 

- Программное обеспечение
- Памятки, инструкции
- Онлайн сервис подачи документов для получения сертификатов (Портал заявителя)

Документы

Исполнение ПП РФ от 08.06.2018 № 658

4 Настроить автоматизированное рабочее место (далее - APM) для работы с Порталом заявителя:

• Обеспечить на APM наличие ОС Windows 7 с пакетом обновления 1 (SP1) и выше;

<sup>●</sup> Обеспечить на АРМ наличие любого Web-браузера с поддержкой криптоалгоритмов ГОСТ: Internet Explorer (версии 9.x, 10.x, 11.x), Яндекс.Браузер (скачать), Браузер «Спутник» с поддержкой отечественной криптографии (скачать), Браузер Chromium ГОСТ (скачать);

- Установить сертифицированную версию СКЗИ КриптоПро CSP 4.0;
- $\Phi$  Установить «КриптоПро ЭЦП Browser Plugin» версии 2.0 (скачать);
- Установить драйвера ключевого носителя (например, Рутокен (скачать), e-Token (скачать);
- О Установить сертификаты Минкомсвязи России (ГУЦ) и УЦ ФК ГОСТ Р 34.10-2012 (инструкция);
- $\mathcal{D}_{\Pi}$ роверить работу Крипто $\Pi$ ро ЭЦП Browser plug-in (проверить).

5 Подать документы на создание сертификата с использованием Портала заявителя:

 $\mathbf{O}_{\text{I\!I\!I\!I\!I\!I}}$ подачи документов на создание сертификата без использования ЭП, необходимо руководствоваться инструкцией подачи запроса на сертификат без использования ЭП;

 $\mathbf{Q}_{\text{I\!I\!I\!I\!I\!I}}$ подачи документов на создание сертификата с использованием действующего ключа ЭП, который соответствует сертификату, созданному УЦ ФК, необходимо руководствоваться инструкцией по смене сертификата с использованием ЭП.

В случае возникновения ошибок при работе с Порталом заявителя рекомендуем воспользоваться «Списком часто задаваемых вопросов» либо обратиться в Единый контактный центр Федерального казначейства по номеру телефона 8(800) 301-07-77

Для работы с Порталом заявителя нажмите на кнопку ниже

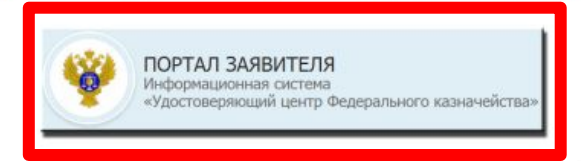

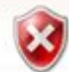

### Возникла проблема с сертификатом безопасности этого веб-сайта.

Сертификат безопасности этого веб-сайта не был выпущен доверенным центром сертификации.

Наличие ошибок в сертификате безопасности может указывать на попытку обмана или перехвата данных, которые вы отправляете на сервер.

Мы рекомендуем вам закрыть эту веб-страницу и не работать с данным веб-сайтом.

- ◆ Щелкните здесь, чтобы закрыть эту веб-страницу.
- Продолжить открытие этого веб-сайта (не рекомендуется).
- **Подробнее**

# В случае возникновения такого сообщения при попытке перехода на портал, произведите установку корневых сертификатов.

Инструкция по установке корневых сертификатов расположена на сайте novosibirsk.roskazna.ru в разделе ГИС / Удостоверяющий центр / Корневые сертификаты и списки аннулированных сертификатов. http://novosibirsk.roskazna.ru/gis/udostoveryayushhij-centr/kornevye-sertifikaty/

### Формирование запроса при первичном обращении

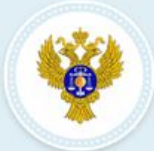

### ПОРТАЛ ЗАЯВИТЕЛЯ

Информационная система «Удостоверяющий центр Федерального казначейства»

### 8 (800) 222 27 77

Единый контактный центр Федерального казначейства

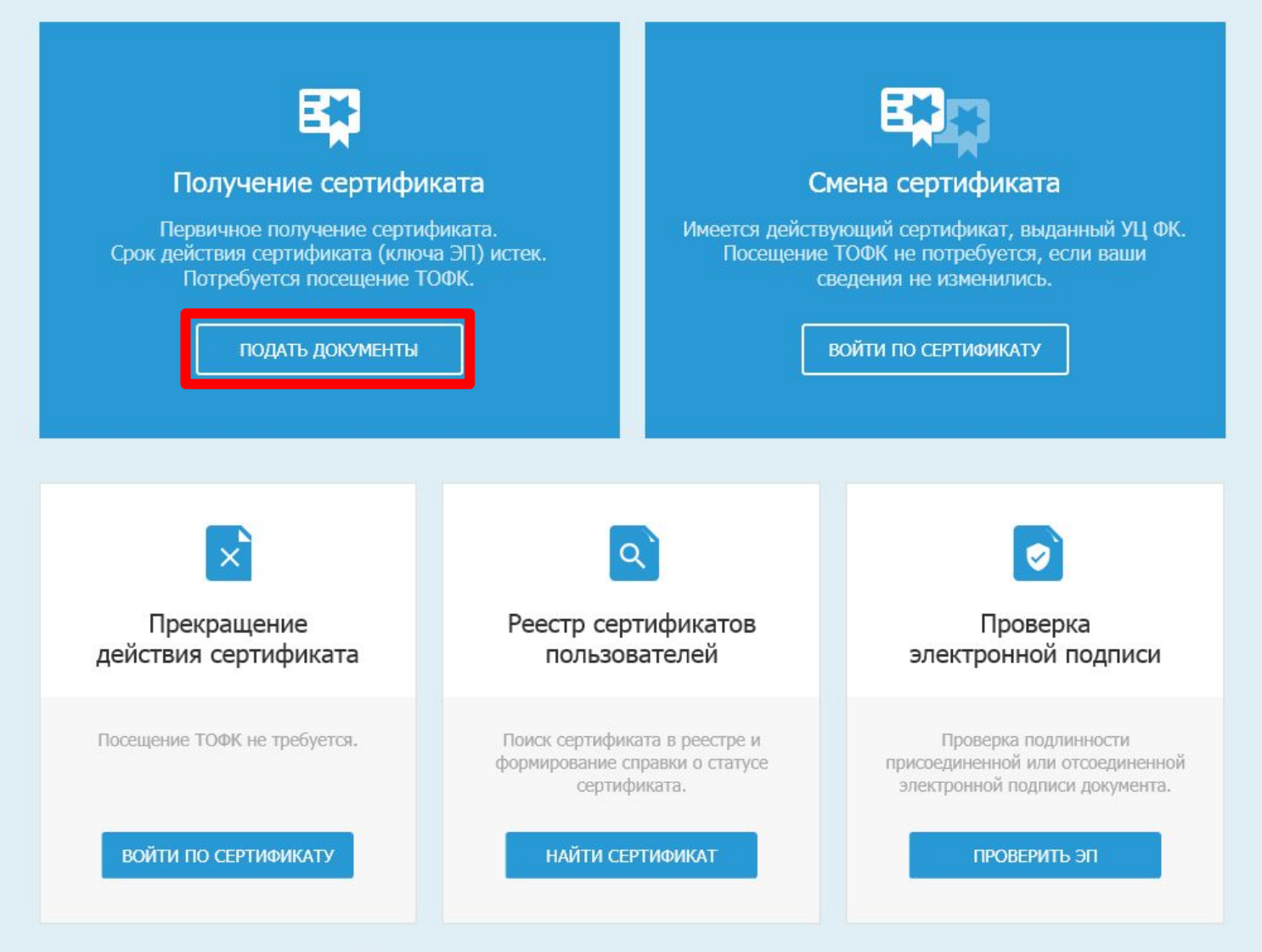

#### © 2020 Федеральное казначейство (Казначейство России)

Версия: v4.18.6 от 30.07.2020 17:08:20

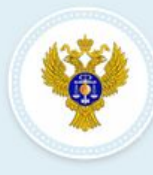

 $\triangleq$ 

### ПОРТАЛ ЗАЯВИТЕЛЯ Информационная система «Удостоверяющий центр Федерального казначейства»

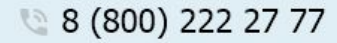

Единый контактный центр Федерального казначейства

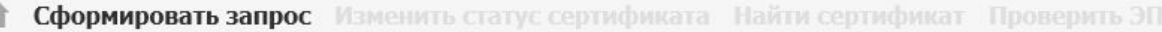

### Формирование запроса на сертификат

Если у Вас уже есть действующий сертификат, и Вы зарегистрированы в Федеральном казначействе, пожалуйста, авторизуйтесь для упрощенной процедуры подачи запроса на сертификат. Войти...

### ВЫБЕРИТЕ СУБЪЕКТ РОССИЙСКОЙ ФЕДЕРАЦИИ И ТОФК, В КОТОРОМ ПЛАНИРУЕТЕ ПОДАВАТЬ ДОКУМЕНТЫ НА ПОЛУЧЕНИЕ СЕРТИФИКАТА

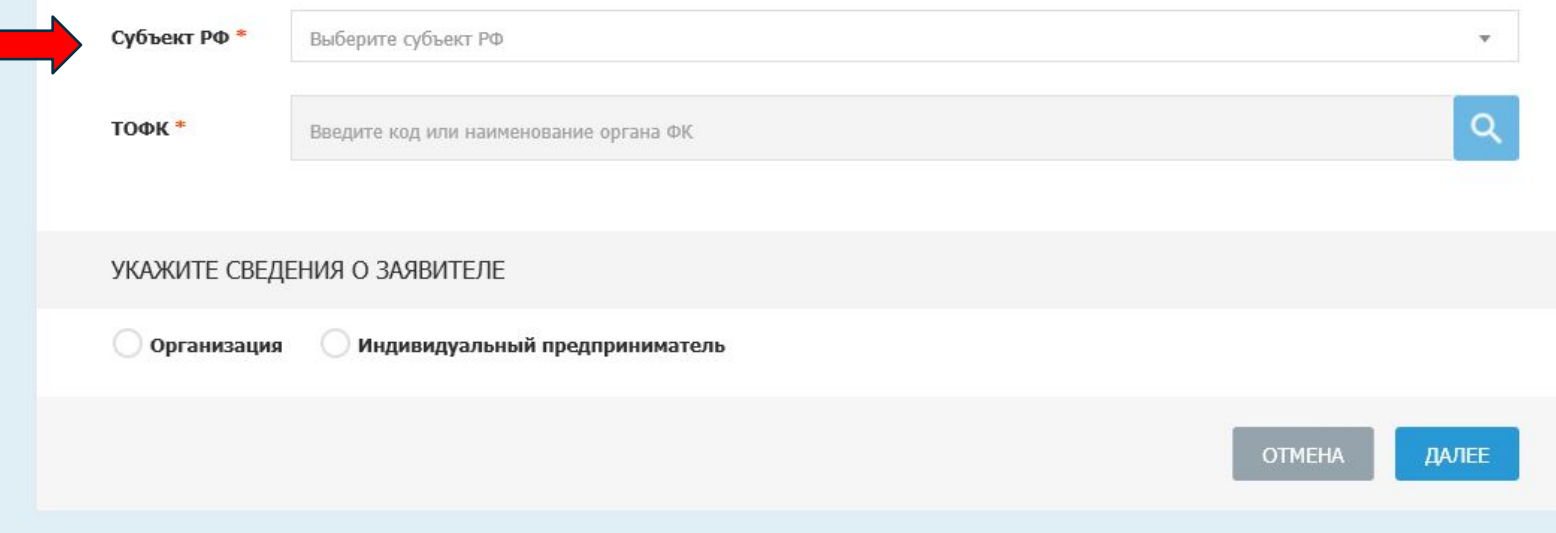

#### © 2020 Федеральное казначейство (Казначейство России)

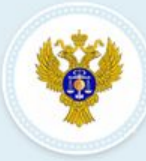

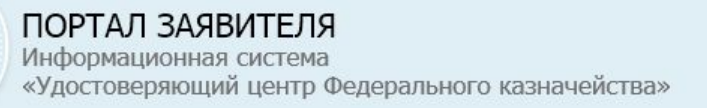

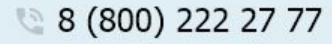

Единый контактный центр Федерального казначейства

### Сформировать запрос Изменить статус сертификата Найти сертификат Проверить ЭП

### Формирование запроса на сертификат

В Если у Вас уже есть действующий сертификат, и Вы зарегистрированы в Федеральном казначействе, пожалуйста, авторизуйтесь для упрощенной процедуры подачи запроса на сертификат. Войти...

### ВЫБЕРИТЕ СУБЪЕКТ РОССИЙСКОЙ ФЕДЕРАЦИИ И ТОФК, В КОТОРОМ ПЛАНИРУЕТЕ ПОДАВАТЬ ДОКУМЕНТЫ НА ПОЛУЧЕНИЕ СЕРТИФИКАТА

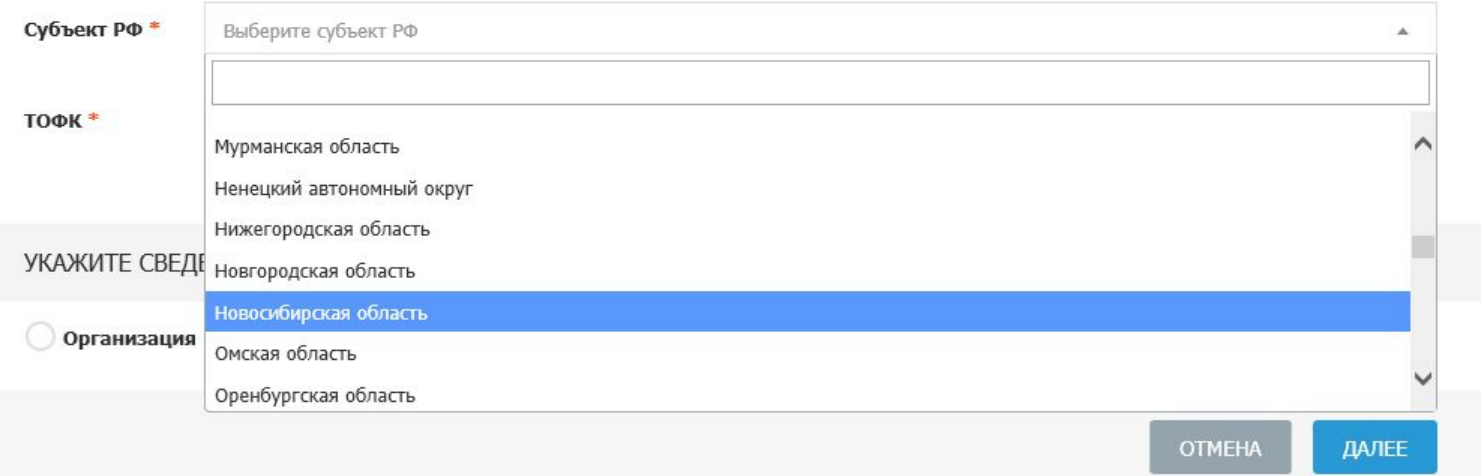

#### © 2020 Федеральное казначейство (Казначейство России)

Версия: v4.18.6 от 30.07.2020 17:08:20

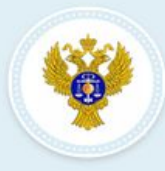

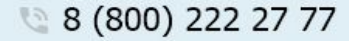

Единый контактный центр Федерального казначейства

Сформировать запрос Изменить статус сертификата Найти сертификат Проверить ЭП

«Удостоверяющий центр Федерального казначейства»

### Формирование запроса на сертификат

ПОРТАЛ ЗАЯВИТЕЛЯ

Информационная система

В Если у Вас уже есть действующий сертификат, и Вы зарегистрированы в Федеральном казначействе, пожалуйста, авторизуйтесь для упрощенной процедуры подачи запроса на сертификат. Войти...

### ВЫБЕРИТЕ СУБЪЕКТ РОССИЙСКОЙ ФЕДЕРАЦИИ И ТОФК, В КОТОРОМ ПЛАНИРУЕТЕ ПОДАВАТЬ ДОКУМЕНТЫ НА ПОЛУЧЕНИЕ СЕРТИФИКАТА

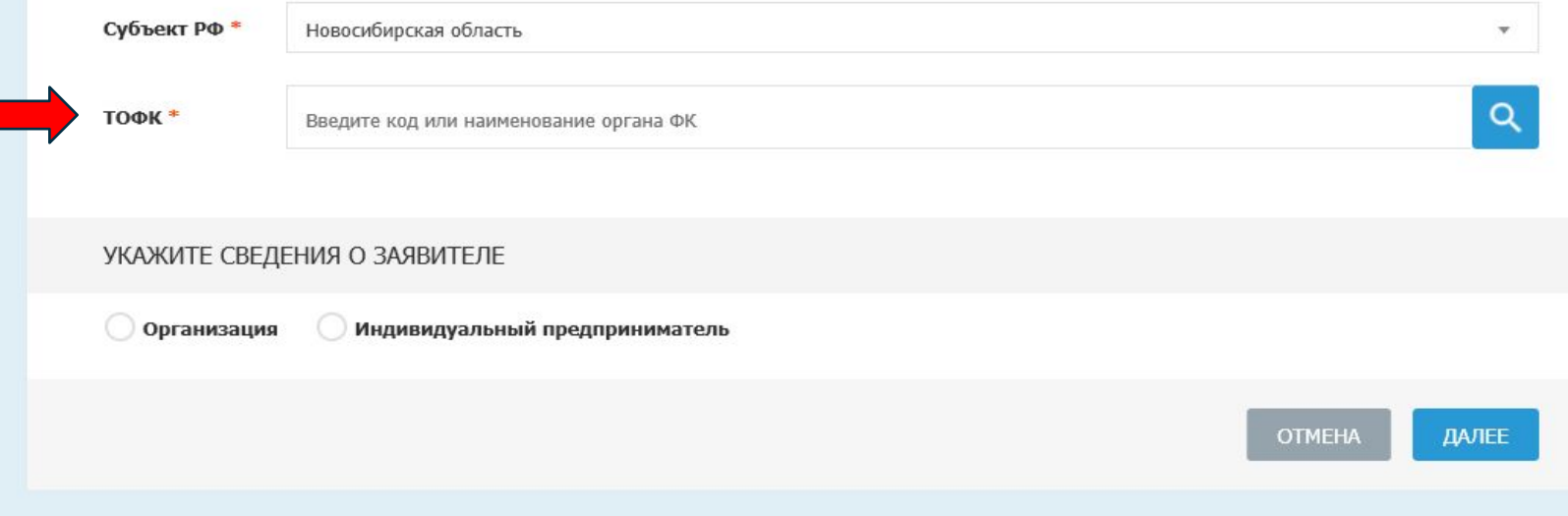

## Выбор органа Федерального казначейства (ТОФК)

×

 $\mathbf{Q}_\mathrm{c}$ 

Введите код или наименование органа ФК

 $\begin{array}{c|c} 1 & 2 & 3 \end{array}$ 

## Необходимо выбрать ТОФК по месту обслуживания

Всего записей: 22

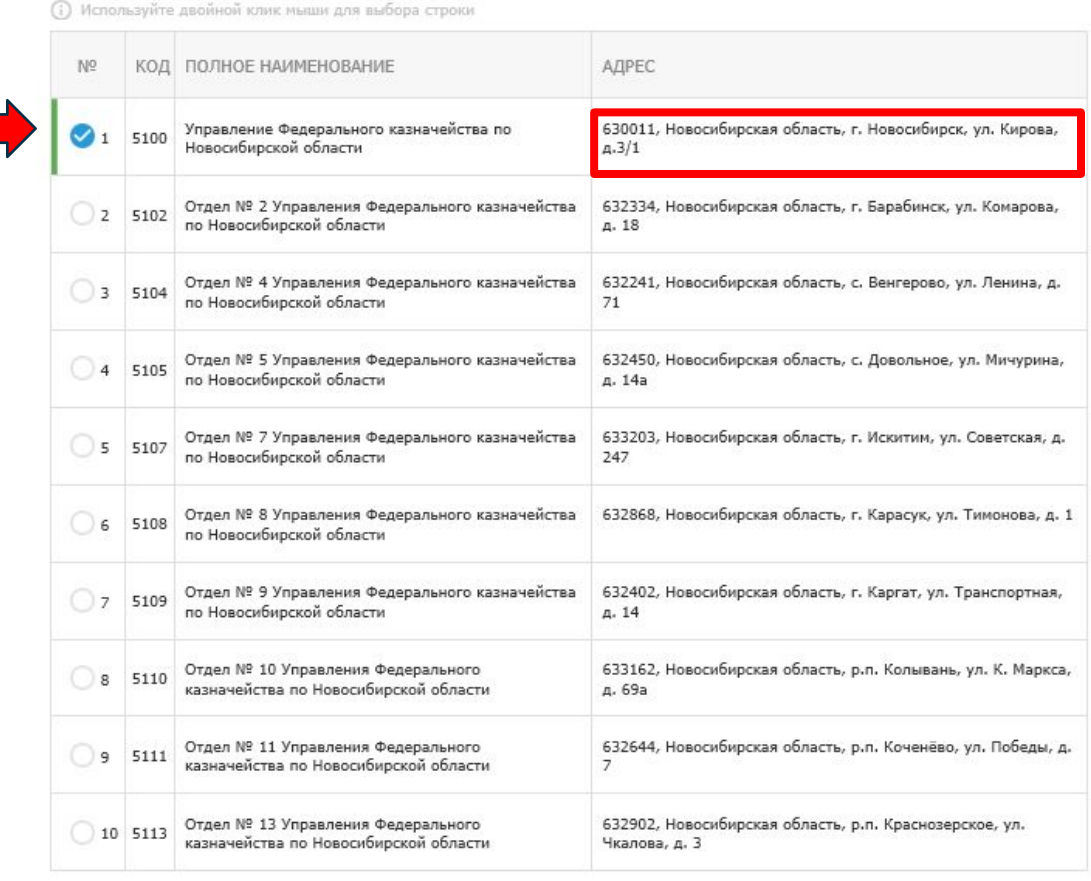

 $\begin{array}{|c|c|c|c|c|}\n\hline\n1 & 2 & 3 & \rightarrow \end{array}$ 

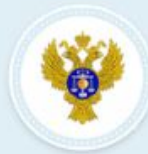

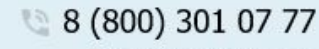

Единый контактный центр Федерального казначейства

 $\alpha$ 

**Сформировать запрос** Изменить статус сертификата Найти сертификат Проверить ЭП

### Формирование запроса на сертификат

Новосибирская область

Если у Вас уже есть действующий сертификат, и Вы зарегистрированы в Федеральном казначействе, пожалуйста, авторизуйтесь для упрощенной процедуры подачи запроса на сертификат. Войти...

ВЫБЕРИТЕ СУБЪЕКТ РОССИЙСКОЙ ФЕДЕРАЦИИ И ТОФК, В КОТОРОМ ПЛАНИРУЕТЕ ПОДАВАТЬ ДОКУМЕНТЫ НА ПОЛУЧЕНИЕ СЕРТИФИКАТА

Субъект РФ \*

ТОФК\*

5100 - Управление Федерального казначейства по Новосибирской области Х

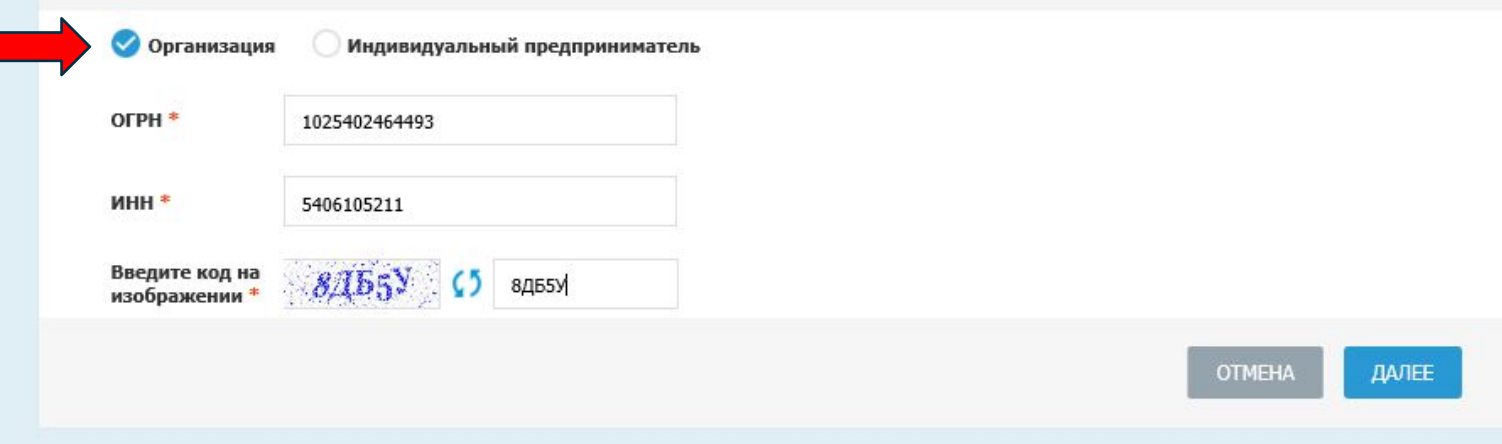

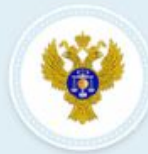

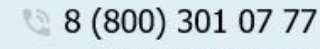

Единый контактный центр Федерального казначейства

 $\alpha$ 

**Сформировать запрос** Изменить статус сертификата Найти сертификат Проверить ЭП

### Формирование запроса на сертификат

Новосибирская область

Если у Вас уже есть действующий сертификат, и Вы зарегистрированы в Федеральном казначействе, пожалуйста, авторизуйтесь для упрощенной процедуры подачи запроса на сертификат. Войти...

ВЫБЕРИТЕ СУБЪЕКТ РОССИЙСКОЙ ФЕДЕРАЦИИ И ТОФК, В КОТОРОМ ПЛАНИРУЕТЕ ПОДАВАТЬ ДОКУМЕНТЫ НА ПОЛУЧЕНИЕ СЕРТИФИКАТА

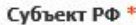

ТОФК\*

5100 - Управление Федерального казначейства по Новосибирской области Х

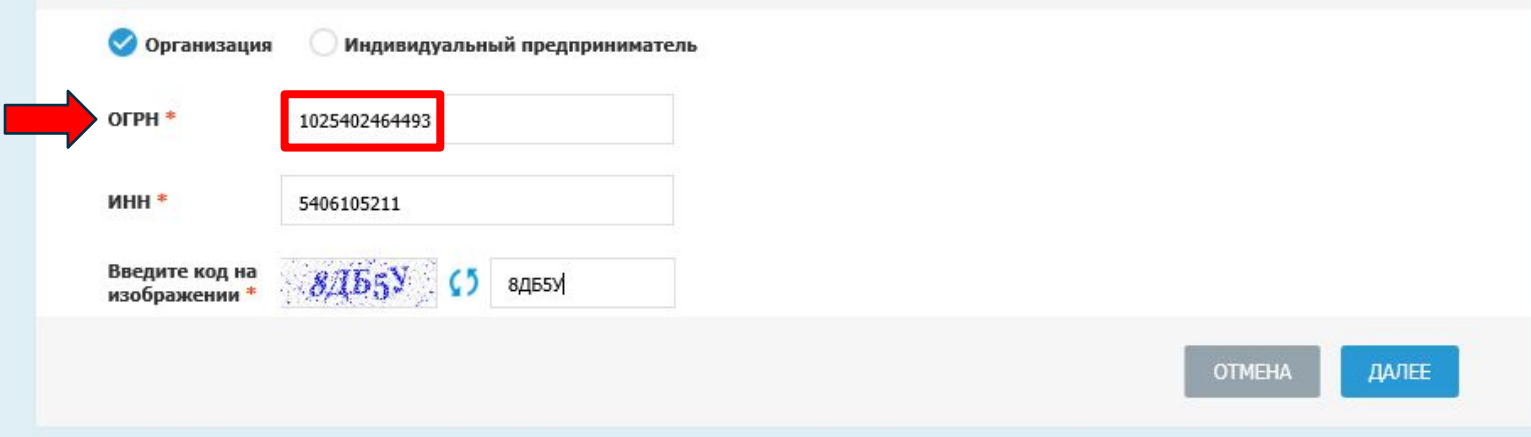

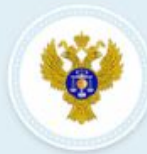

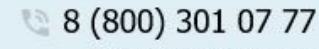

Единый контактный центр Федерального казначейства

 $\alpha$ 

**Сформировать запрос** Изменить статус сертификата Найти сертификат Проверить ЭП

### Формирование запроса на сертификат

Новосибирская область

Если у Вас уже есть действующий сертификат, и Вы зарегистрированы в Федеральном казначействе, пожалуйста, авторизуйтесь для упрощенной процедуры подачи запроса на сертификат. Войти...

ВЫБЕРИТЕ СУБЪЕКТ РОССИЙСКОЙ ФЕДЕРАЦИИ И ТОФК, В КОТОРОМ ПЛАНИРУЕТЕ ПОДАВАТЬ ДОКУМЕНТЫ НА ПОЛУЧЕНИЕ СЕРТИФИКАТА

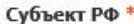

ТОФК\*

5100 - Управление Федерального казначейства по Новосибирской области Х

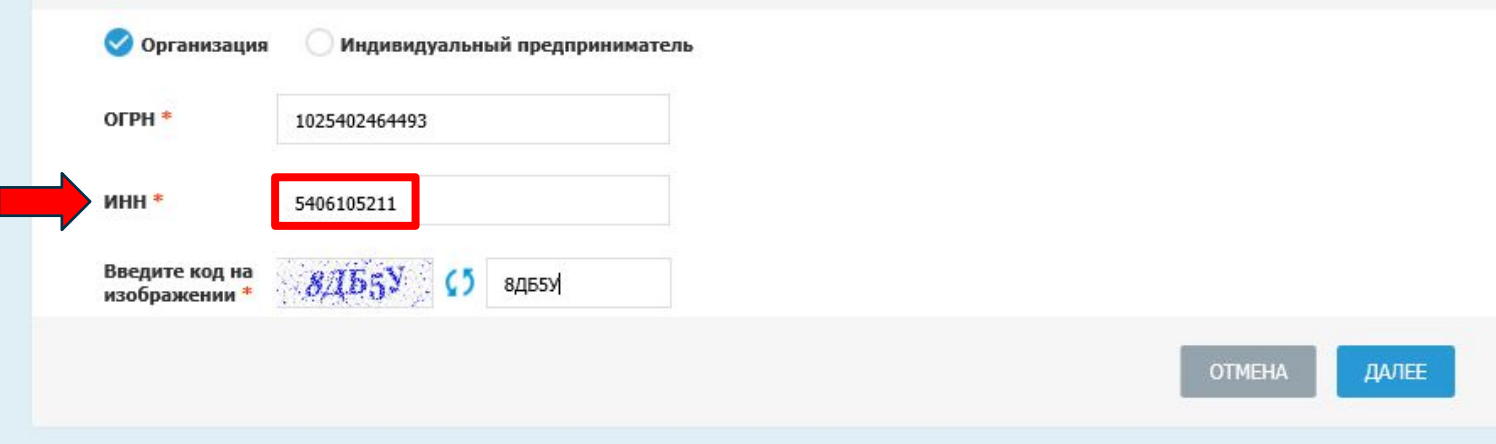

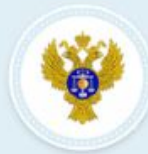

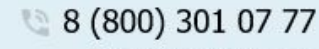

Единый контактный центр Федерального казначейства

 $\alpha$ 

**Сформировать запрос** Изменить статус сертификата Найти сертификат Проверить ЭП

### Формирование запроса на сертификат

Новосибирская область

Если у Вас уже есть действующий сертификат, и Вы зарегистрированы в Федеральном казначействе, пожалуйста, авторизуйтесь для упрощенной процедуры подачи запроса на сертификат. Войти...

ВЫБЕРИТЕ СУБЪЕКТ РОССИЙСКОЙ ФЕДЕРАЦИИ И ТОФК, В КОТОРОМ ПЛАНИРУЕТЕ ПОДАВАТЬ ДОКУМЕНТЫ НА ПОЛУЧЕНИЕ СЕРТИФИКАТА

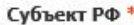

ТОФК\*

5100 - Управление Федерального казначейства по Новосибирской области Х

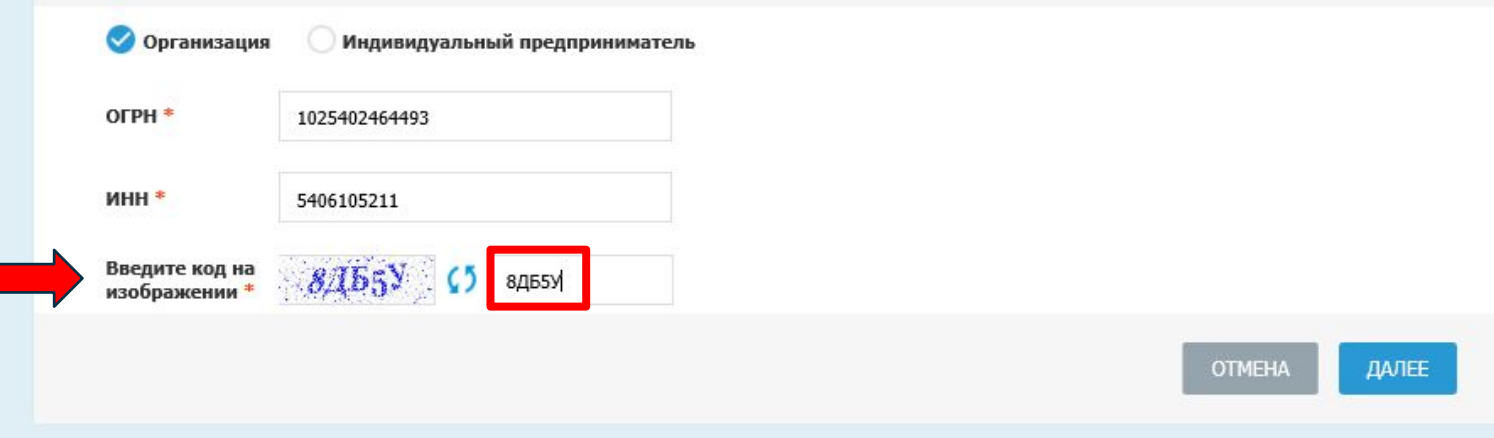

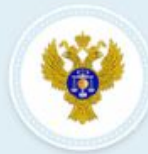

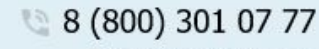

Единый контактный центр Федерального казначейства

 $\alpha$ 

Сформировать запрос Изменить статус сертификата Найти сертификат Проверить ЭП

### Формирование запроса на сертификат

Новосибирская область

Если у Вас уже есть действующий сертификат, и Вы зарегистрированы в Федеральном казначействе, пожалуйста, авторизуйтесь для упрощенной процедуры подачи запроса на сертификат. Войти...

ВЫБЕРИТЕ СУБЪЕКТ РОССИЙСКОЙ ФЕДЕРАЦИИ И ТОФК, В КОТОРОМ ПЛАНИРУЕТЕ ПОДАВАТЬ ДОКУМЕНТЫ НА ПОЛУЧЕНИЕ СЕРТИФИКАТА

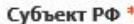

ТОФК\*

5100 - Управление Федерального казначейства по Новосибирской области Х

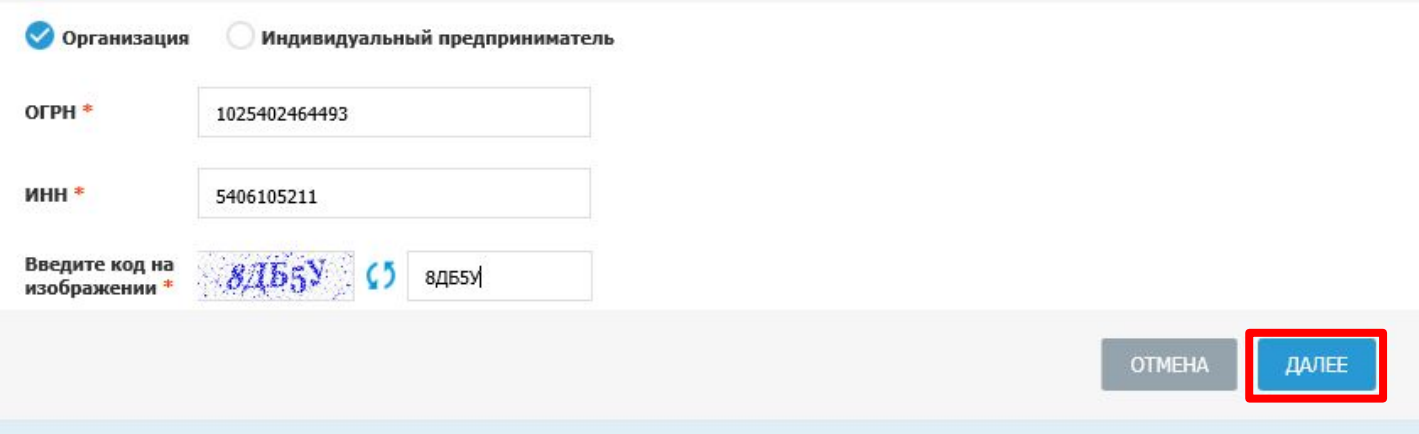

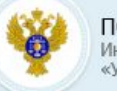

● 8 (800) 222 27 77

Единый контактный центр Федерального казначейства

• Сформировать запрос Изменить статус сертификата Найти сертификат Проверить ЭП

#### Формирование запроса на сертификат

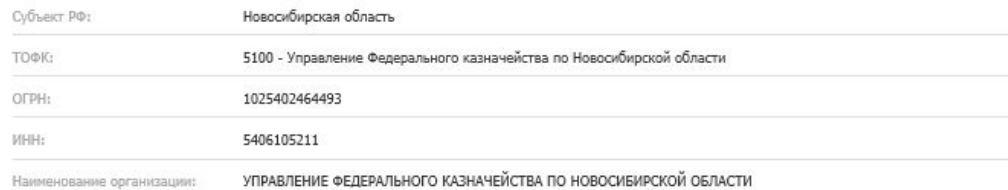

#### ФОРМИРОВАНИЕ СВЕДЕНИЙ ДЛЯ ПОДАЧИ ЗАПРОСА НА СЕРТИФИКАТ

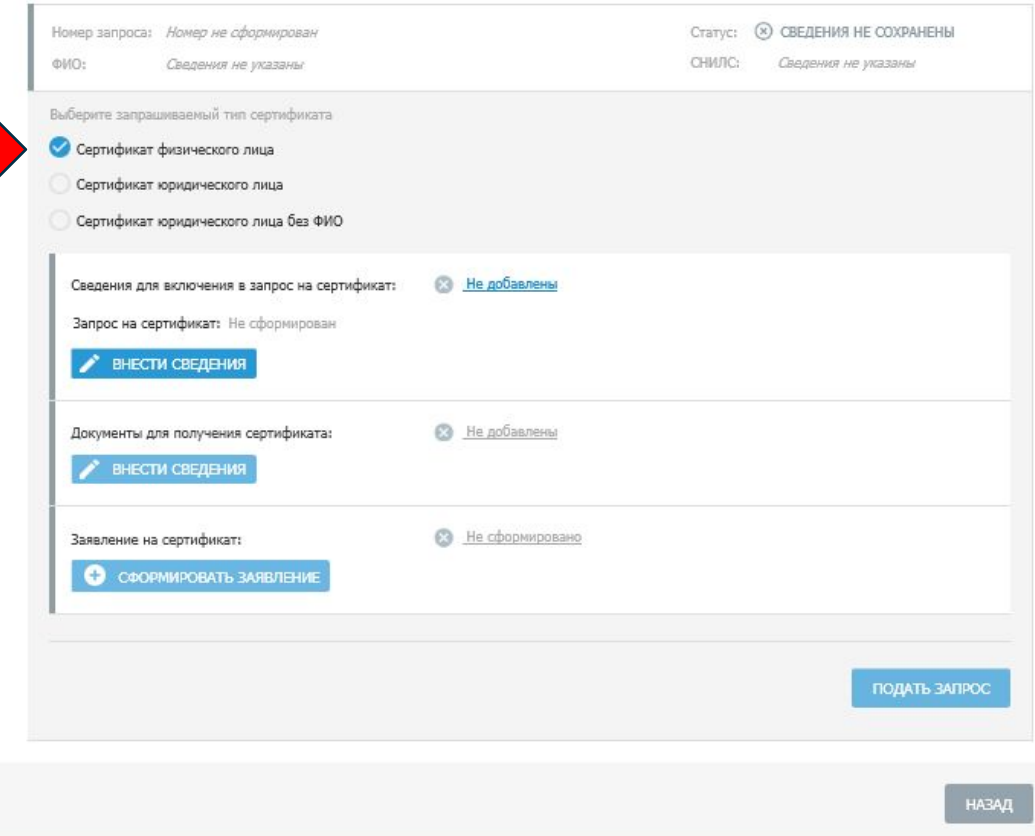

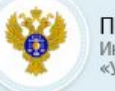

● 8 (800) 222 27 77

Единый контактный центр Федерального казначейства

• Сформировать запрос Изменить статус сертификата Найти сертификат Проверить ЭП

#### Формирование запроса на сертификат

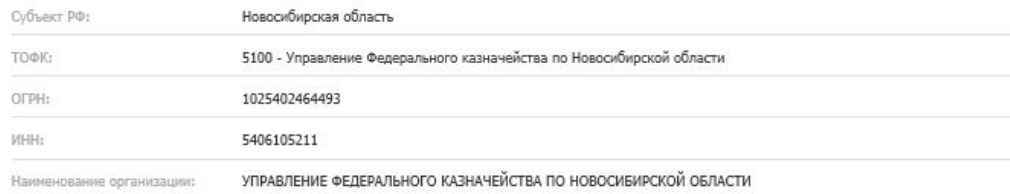

#### ФОРМИРОВАНИЕ СВЕДЕНИЙ ДЛЯ ПОДАЧИ ЗАПРОСА НА СЕРТИФИКАТ

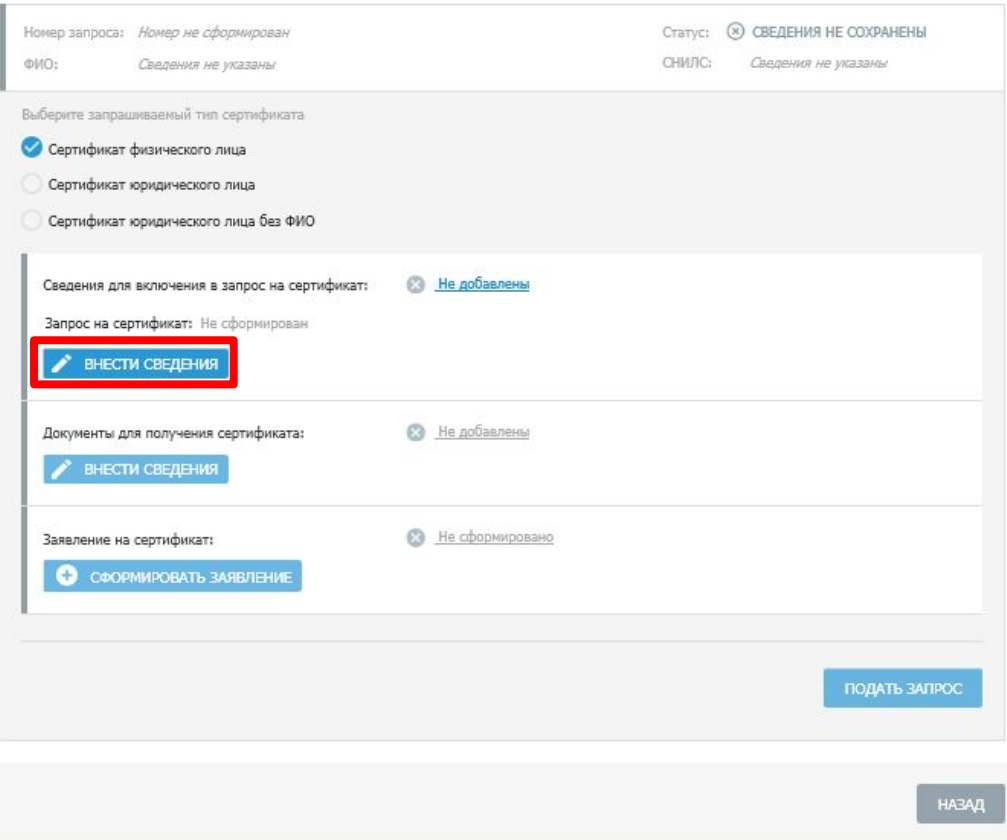

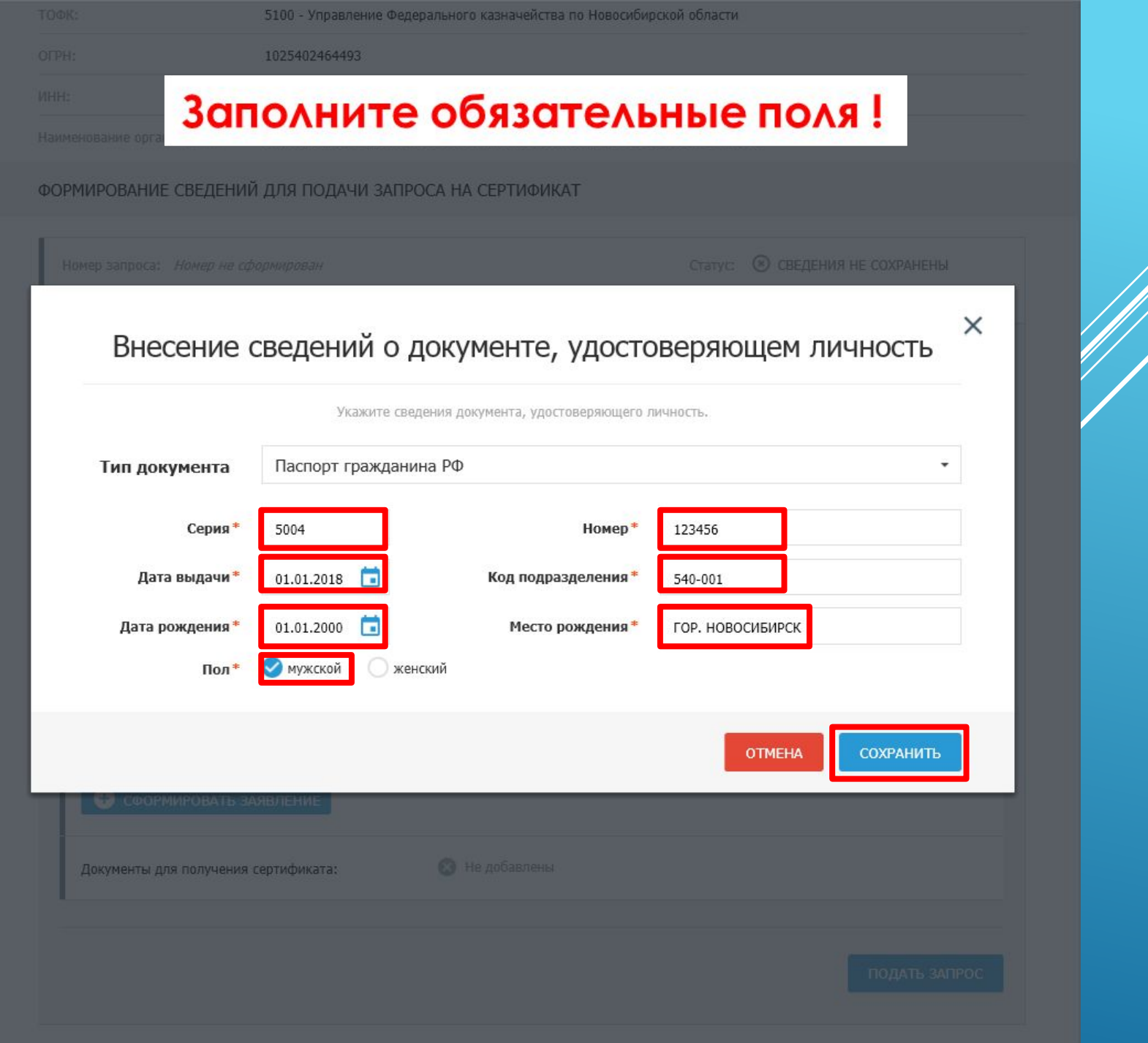

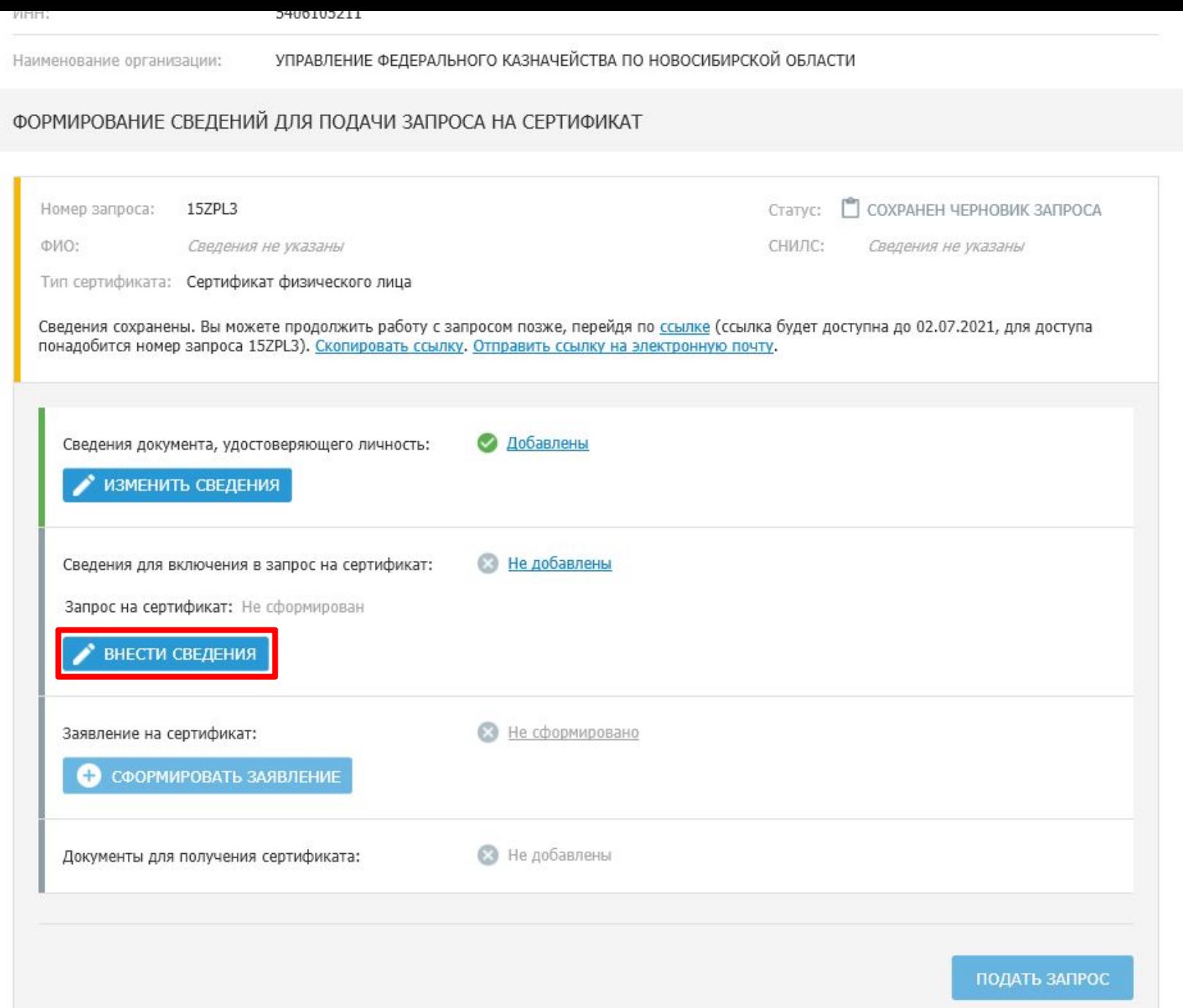

## Формирование запроса на сертификат

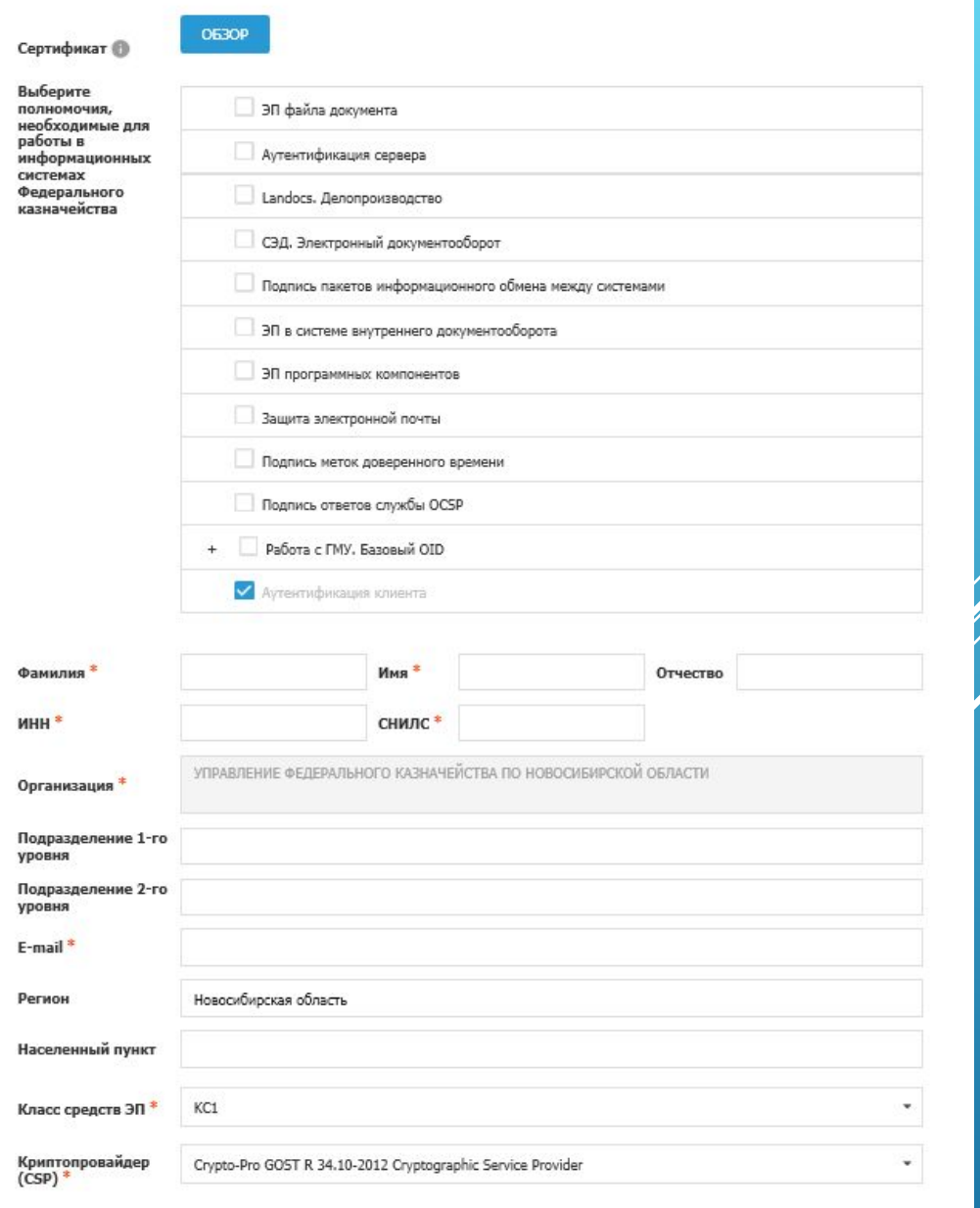

### × Формирование запроса на сертификат Для работы в **ЕИС, ГИИС «ЭБ», СУФД-портал,** ГАСУ, ГИС ГМП, ГИС ЖКХ, ГИС ЕСГФК **ОБЗОР Сертификат** достаточно отметить только поле **«Аутентификация клиента»** (отмечено по умолчанию)Выберите полномочия, ЭП файла документа необходимые для работы в Аутентификация сервера информационных системах Федерального Landocs. Делопроизводство казначейства СЭД. Электронный документооборот Подпись пакетов информационного обмена между системами ЭП в системе внутреннего документооборота ЭП программных компонентов Защита электронной почты Подпись меток доверенного времени Подпись ответов службы ОСSP Работа с ГМУ. Базовый OID утентификация клиента

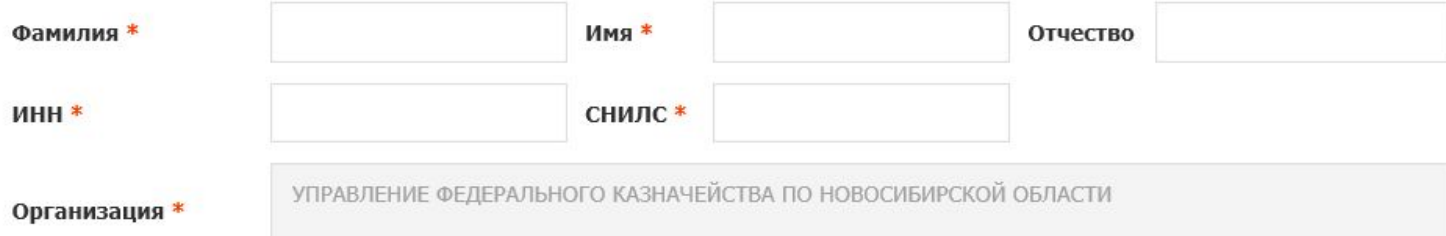

## Формирование запроса на сертификат

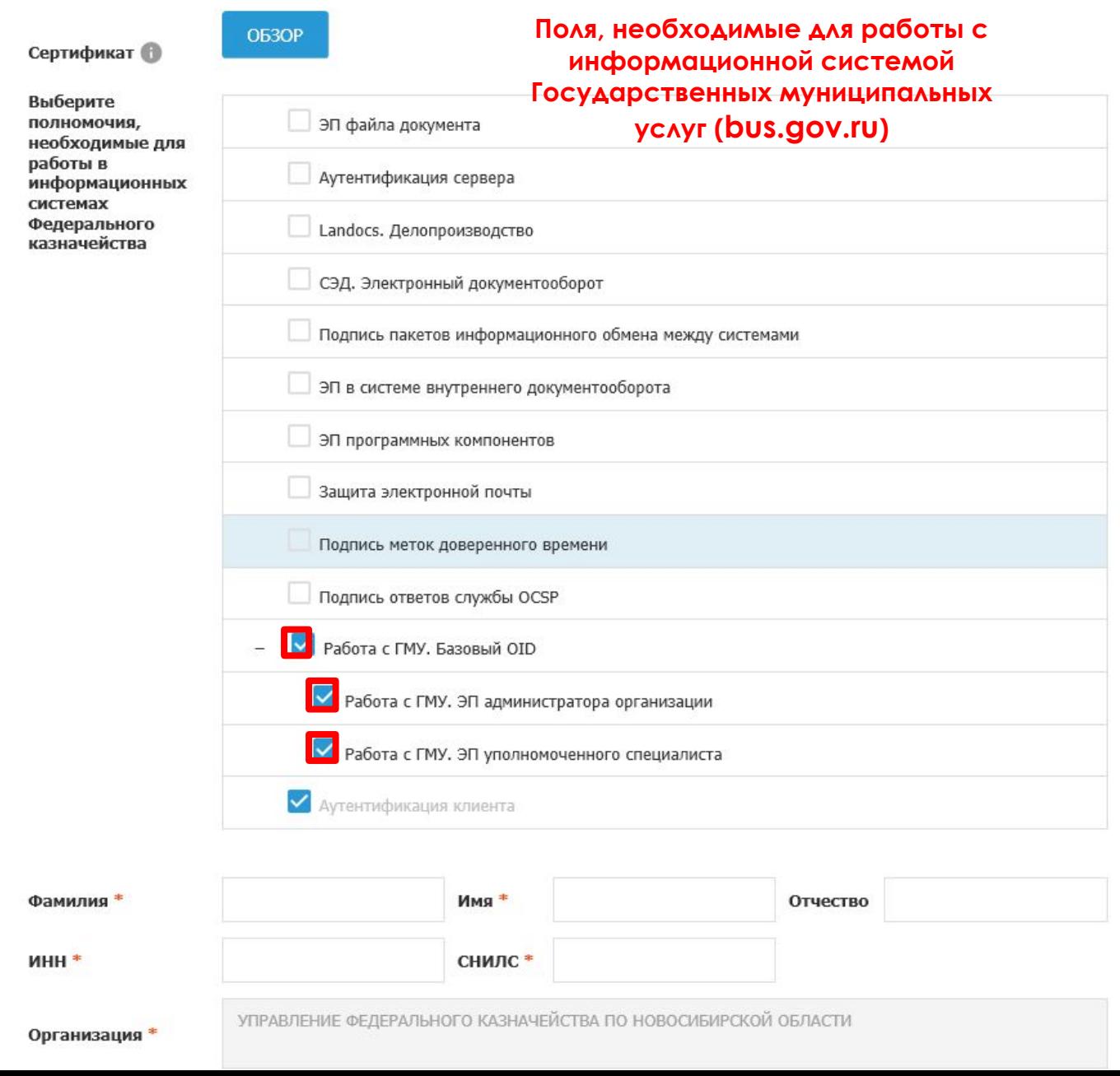

 $\times$ 

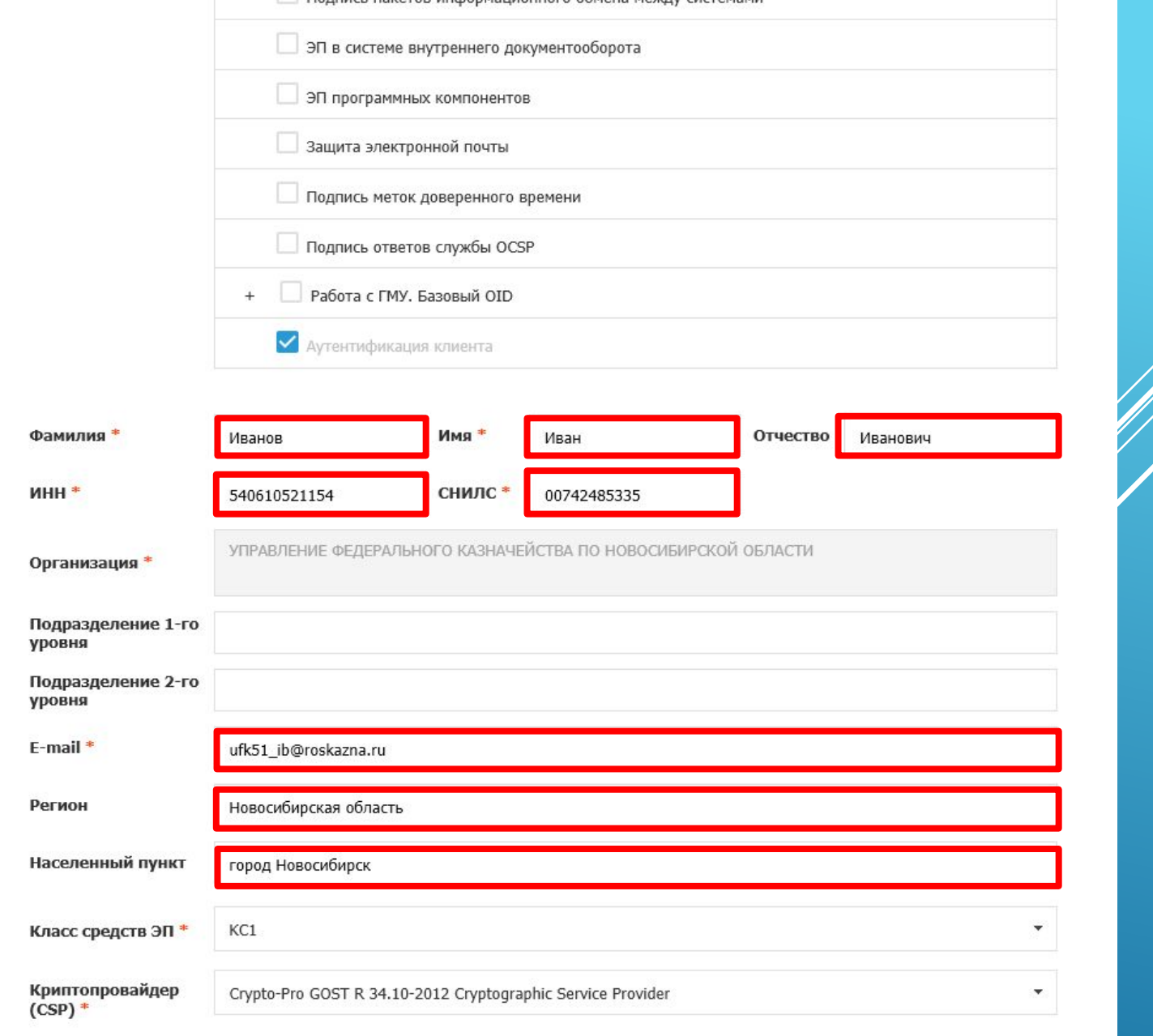

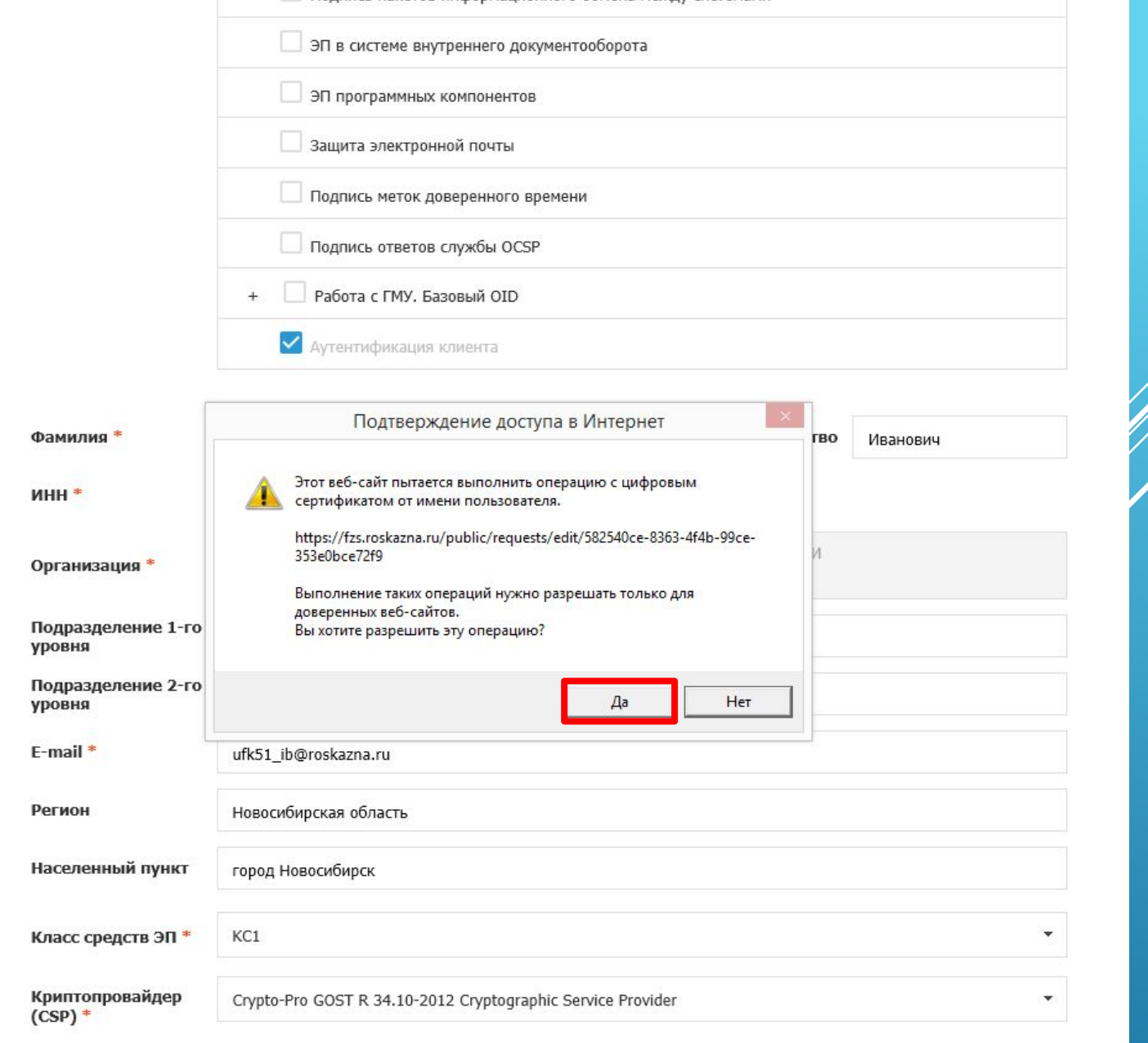

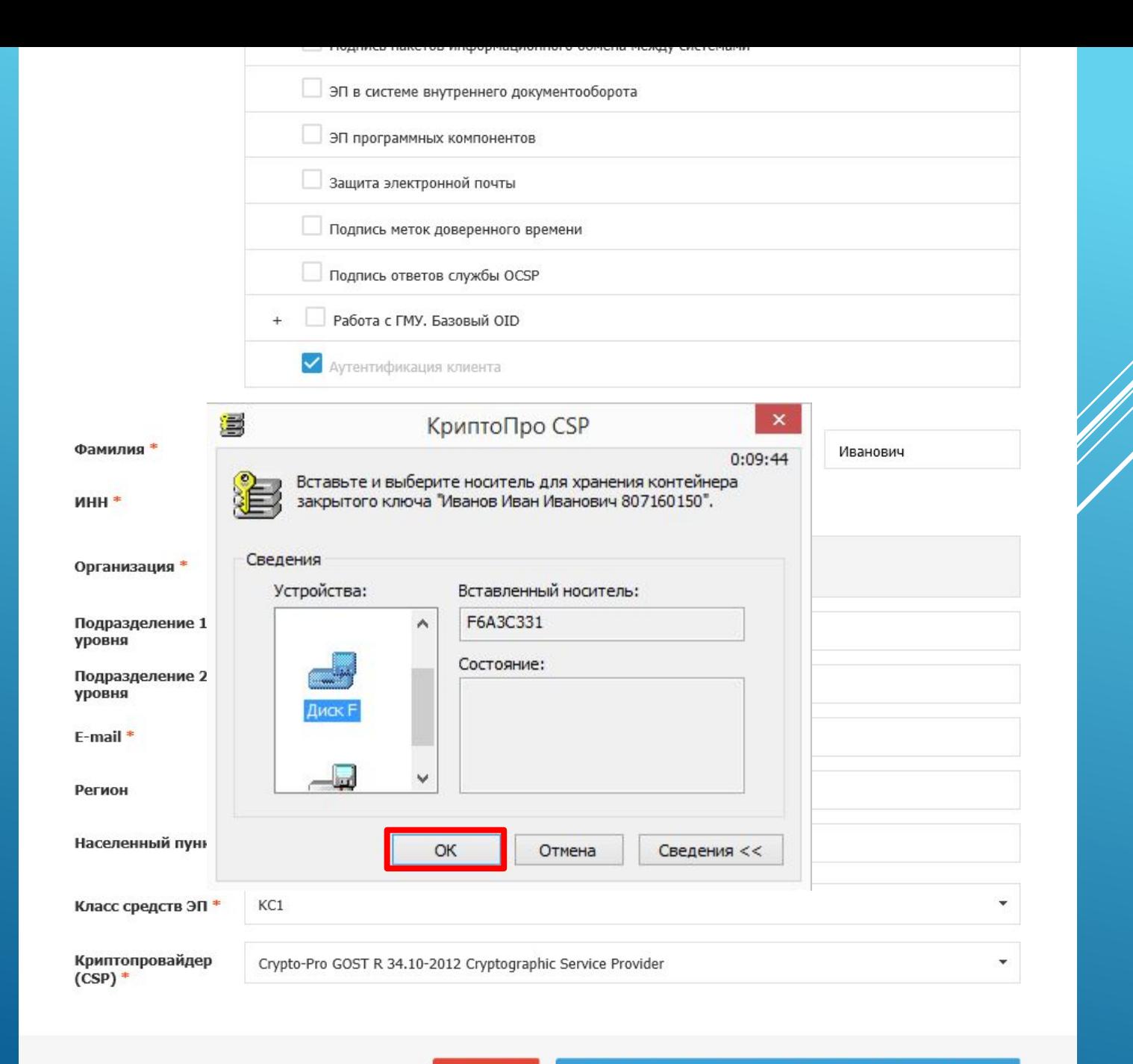

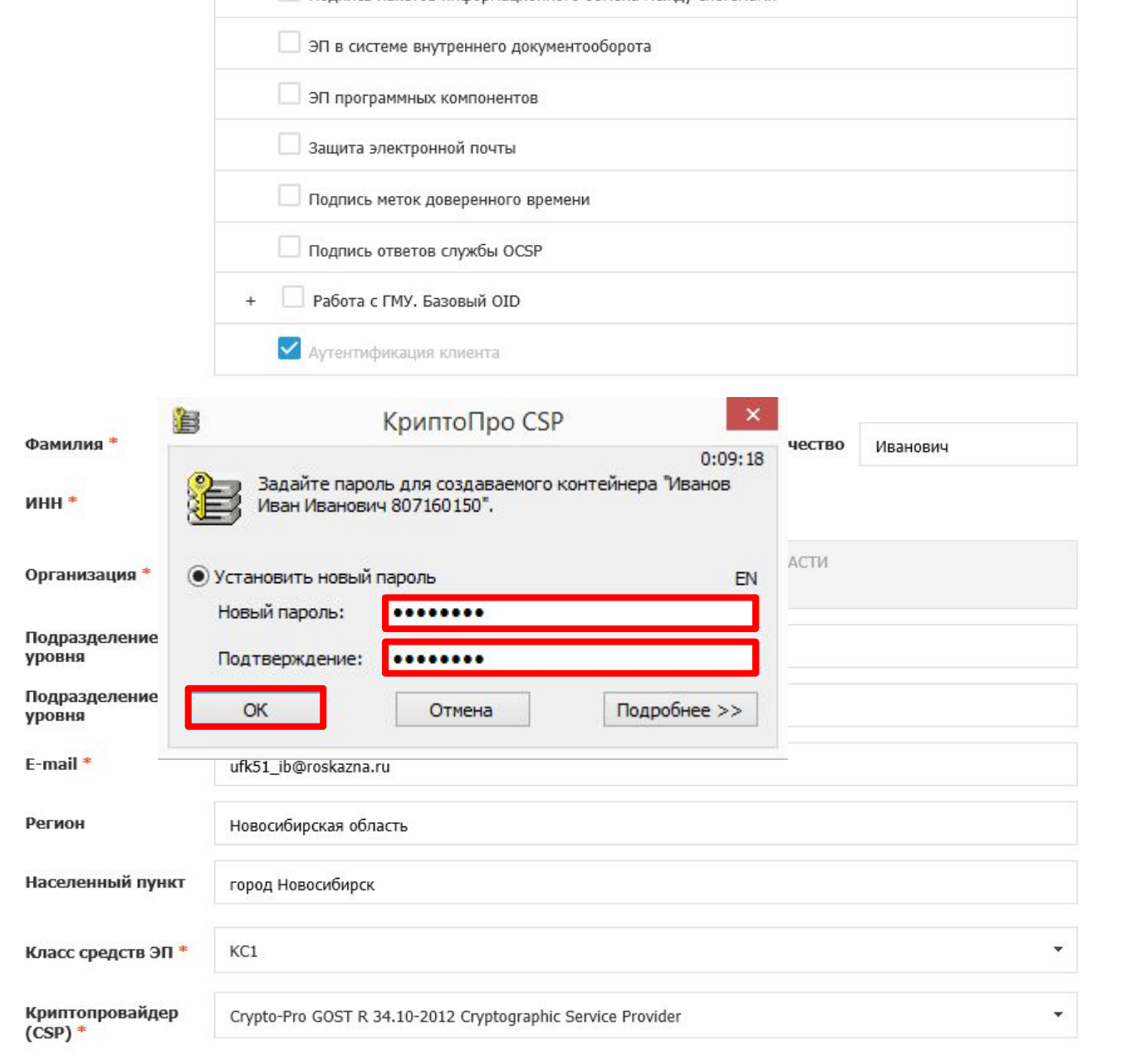

## ФОРМИРОВАНИЕ СВЕДЕНИЙ ДЛЯ ПОДАЧИ ЗАПРОСА НА СЕРТИФИКАТ

![](_page_29_Picture_4.jpeg)

## Заявление на выдачу квалифицированного сертификата

 $\times$ 

![](_page_30_Picture_33.jpeg)

- Шифрование ключей (KeyEncipherment)
- Шифрование данных (DataEncipherment)
- Согласование ключей (KeyAgreement)

#### Назначение сертификата:

- Используется при установлении защищенного соединения по протоколу TLS для подтверждения подлинности клиента  $(1.3.6.1.5.5.7.3.2)$ 

#### Владелец ключей ЭП<sup>®</sup>

![](_page_30_Picture_34.jpeg)

## Заявление на выдачу квалифицированного сертификата

Прошу удостоверяющий центр Федерального казначейства выдать квалифицированный сертификат.

![](_page_31_Picture_19.jpeg)

Не заполняется в случае получения сертификата руководителем юридического лица.

\*\* В случае получения сертификата юридического лица без указания ФИО физического лица, подписывается Уполномоченным лицом.

![](_page_31_Picture_5.jpeg)

 $\times$ 

![](_page_32_Picture_22.jpeg)

![](_page_32_Picture_23.jpeg)

![](_page_33_Picture_1.jpeg)

![](_page_34_Picture_1.jpeg)

![](_page_35_Picture_1.jpeg)

![](_page_36_Picture_77.jpeg)

Запрос на сертификат № 15ZPL3 сформирован и будет автоматически проверен посредством сервисов Системы межведомственного электронного взаимодействия в соответствии с частью 2.2 статьи 18 63-ФЗ. Будут выполнены проверки:

в УЦ ФК

- проверка сведений об организации в ЕГРЮЛ:
- проверка статуса действия паспорта гражданина РФ;
- проверка соответствия ИНН и паспортных данных;
- проверка соответствия ФИО и СНИЛС.

Обращаем внимание, что в соответствии с частью 3 статьи 7.2 Федерального закона от 27.07.2010 № 210-ФЗ «Об организации предоставления государственных и муниципальных услуг<sup>»</sup> после направления межведомственного запроса в СМЭВ срок подготовки ответа может составлять до 5 рабочих дней. В случае наличия расхождений в сведениях по итогам прохождения проверок, Вам будет отправлено уведомление по указанному адресу электронной почты. При отсутствии расхождений или невозможности осуществления проверок в заданный срок запрос на сертификат будет направлен в Управление Федерального казначейства по Новосибирской области по адресу: 630011, Новосибирская область, г. Новосибирск, ул. Кирова, д.3/1.

В случае положительного результата проверки запроса, по указанному адресу электронной почты Вам будет отправлено приглашение для личного посещения Удостоверяющего центра с целью предоставления заявления на сертификат и документа, подтверждающего правомочие обращаться за получением сертификата (не требуется для лица, действующего от имени организации без доверенности).

Для контроля статуса рассмотрения заявления в обязательном порядке необходимо отслеживать сообщения, которые будут направляться на указанный в заявлении адрес электронной почты (сообщения могут попадать в папку "Спам" или "Нежелательная почта", просим это контролировать).

Запрос будет храниться в Системе до 02.07.2021. После истечения указанного срока запрос на сертификат и соответствующие сведения будут удалены без возможности их восстановления.

Вы можете распечатать памятку с инструкцией.

**ЗАКРЫТЬ ПЕЧАТЬ** 

11 Нажимая кнопку «Подать запрос», Вы соглашаетесь на проверку указанных персональных данных посредством сервисов СМЭВ в

- проверка сведений об организации в ЕГРЮЛ;
- проверка статуса действия паспорта гражданина РФ;
- 
- 

**ȁведомления об изменении статуса запроса на сертификат будут направлены на указанный Вами адрес электронной почты.** 

**ǽосле получения уведомления о необходимости личного визита, нужно предоставить оригиналы**  документов в ТОФК по месту обслуживания.